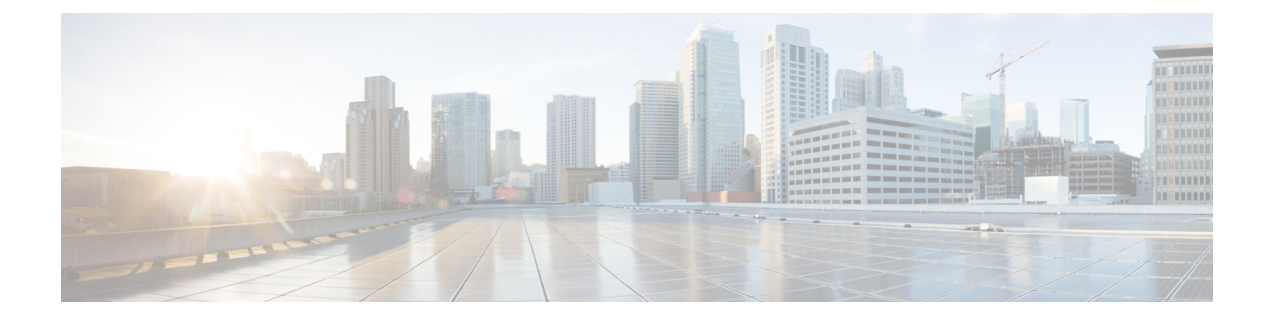

# 엔터프라이즈 관리

보안 클라우드 엔터프라이즈는 Cisco 제품, [사용자](sso-secure-cloud-control-app_chapter4.pdf#nameddest=unique_6), 등록된 [도메인](sso-secure-cloud-control-app_chapter5.pdf#nameddest=unique_7), ID [제공자](sso-secure-cloud-control-app_chapter6.pdf#nameddest=unique_8) 및 기타 메타데이터에 대한 신뢰 경계입니다.

- 엔터프라이즈 생성, 1 페이지
- 엔터프라이즈 이름 변경, 2 페이지
- 엔터프라이즈 스위칭, 2 페이지

# 엔터프라이즈 생성

각각 고유한 사용자, 제품 및 기타 엔터프라이즈 데이터를 가진 여러 엔터프라이즈를 생성할 수 있습 니다.

단계 **1** 보안 클라우드 제어에서 브라우저 상단의 **Enterprise(**엔터프라이즈**)** 메뉴 위에 마우스를 올려놓고 **Create new enterprise(**새 엔터프라이즈 생성**)**를 클릭합니다.

새 엔터프라이즈를 생성하면 현재 페이지에서 나가라는 경고 대화 상자가 표시됩니다.

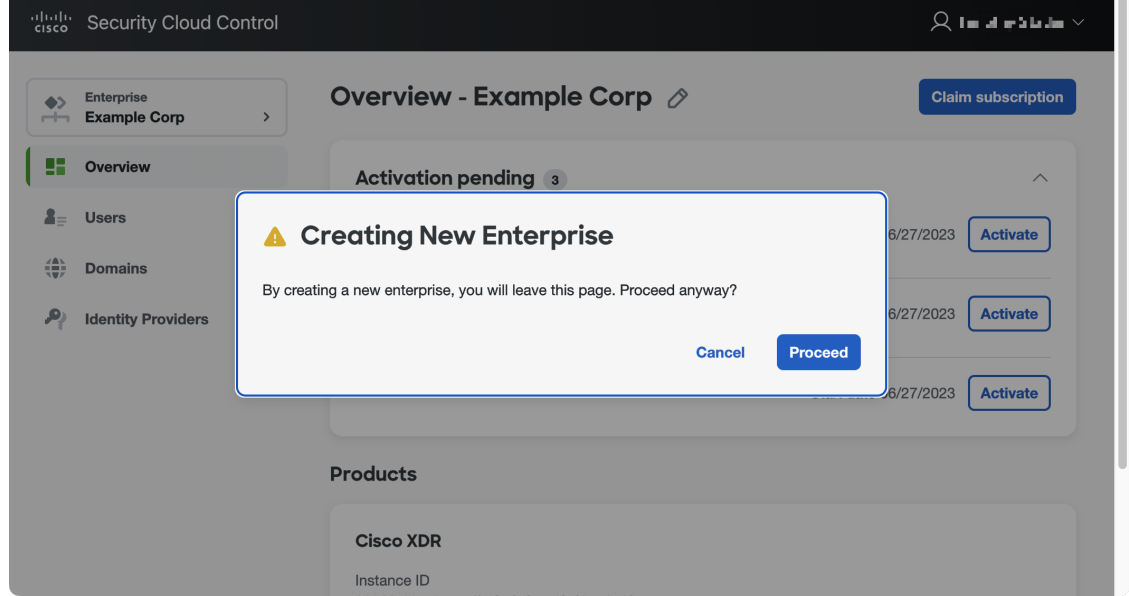

#### 단계 **2 Proceed(**진행**)**를 클릭합니다.

새로 생성된 엔터프라이즈가 선택된 상태로 보안 클라우드 제어가 다시 로드됩니다. 엔터프라이즈에는 기본 이름 이 지정되며 엔터프라이즈 이름 변경할 수 있습니다.

### 엔터프라이즈 이름 변경

생성한 엔터프라이즈의 이름은 변경할 수 있습니다. 엔터프라이즈 이름은 50자로 제한됩니다.

- 단계 **1 Enterprise(**엔터프라이즈**)** 메뉴에서 이름을 변경하려는 엔터프라이즈 스위칭합니다.
- 단계 **2** 보안 클라우드 제어의 상단에서 엔터프라이즈 이름 옆에 있는 연필 아이콘 을 클릭합니다.
- 단계 **3** 새 엔터프라이즈 이름을 입력하고 **Save(**저장**)**를 클릭합니다.

### 엔터프라이즈 스위칭

도메인 생성 또는 사용자 초대와 같이 보안 클라우드 제어에서 수행하는 모든 작업은 현재 선택한 엔 터프라이즈에 적용됩니다. 보안 클라우드 제어 상단에 있는 **Enterprise(**엔터프라이즈**)** 메뉴에는 현 재 선택된 엔터프라이즈가 표시됩니다. 다른 엔터프라이즈로 전환하려면 **Enterprise(**엔터프라이즈**)** 메뉴 위에 마우스를 올려 놓고 플라이아웃 메뉴에서 엔터프라이즈를 선택합니다. 이 메뉴에서 엔터 프라이즈 스위칭할 수도 있습니다.

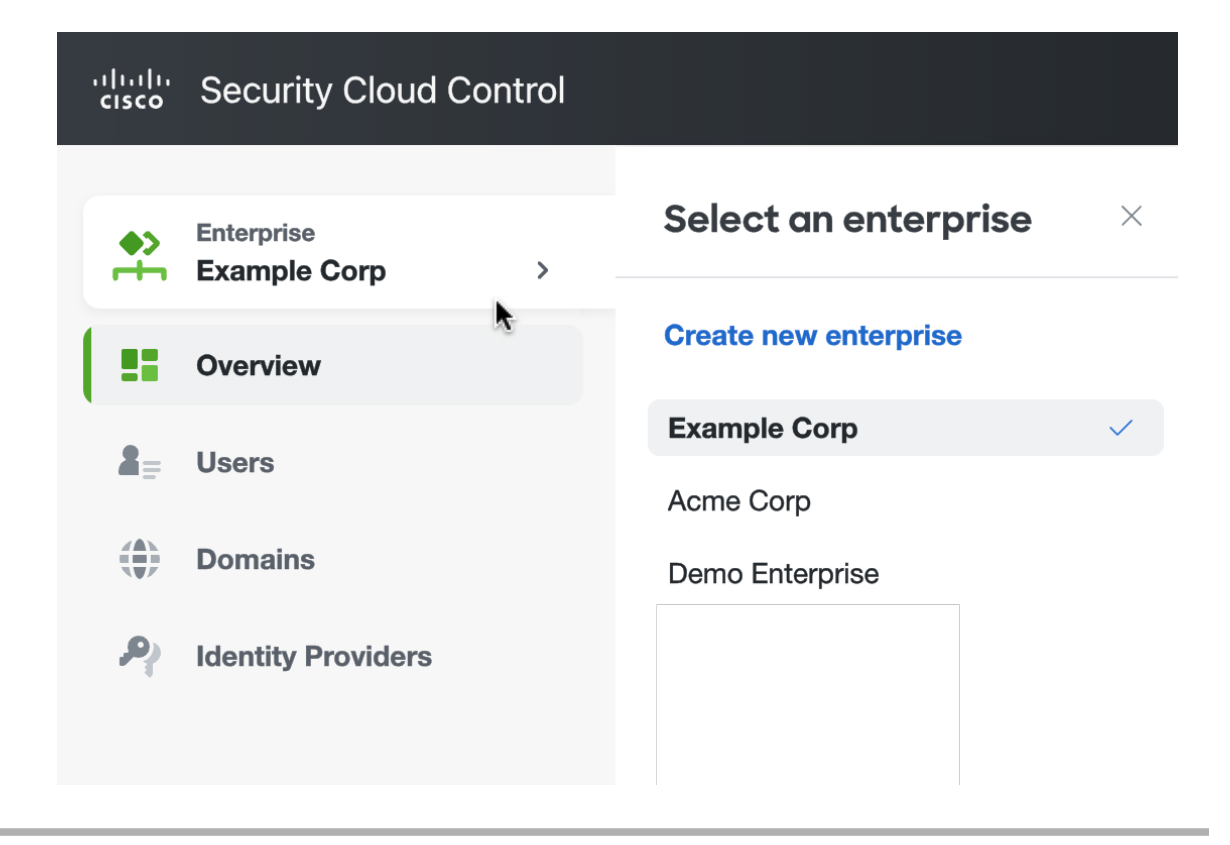

- 단계 **1** 보안 클라우드 제어에 로그인합니다.
- 단계 **2 Enterprise(**엔터프라이즈**)** 메뉴에 마우스를 올려놓고 플라이아웃 메뉴에서 원하는 엔터프라이즈를 선택합니다. 보안 클라우드 제어가 선택한 엔터프라이즈를 다시 로드합니다.

엔터프라이즈 스위칭

 $\overline{\phantom{a}}$ 

 $\mathbf I$ 

번역에 관하여

Cisco는 일부 지역에서 본 콘텐츠의 현지 언어 번역을 제공할 수 있습니다. 이러한 번역은 정보 제 공의 목적으로만 제공되며, 불일치가 있는 경우 본 콘텐츠의 영어 버전이 우선합니다.